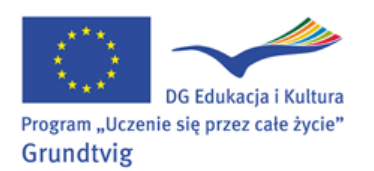

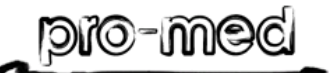

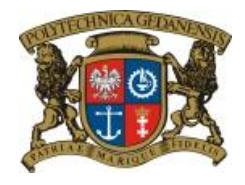

## **LEARNING INNOVATING STYLES & ACTIVE CITIZENS – LISTEN**

**LEARNING IN LATER LIFE – EUROPE - LLLE**

## **KLUB SENIORA POLITECHNIKI GDAŃSKIEJ**

## **Edytor tekstu - lekcja na życzenie cd. 16.02.2012**

**Zadanie rutynowe**: **Sprawdzamy swoją pocztę (czytamy i porządkujemy**).

**Zadanie 1: Tworzenie dokumentu: kopiowanie treści, wstawianie zdjęcia (obrazka) do** 

**tekstu, przygotowanie do wydruku, zapisanie, przesłanie pocztą w załączniku.**

- Otwórz szablon dokumentu: *start- wszystkie programy - Microsoft Office - MS Word* lub *start- wszystkie programy-nowy dokument Office-pusty dokument.*
- W drugiej zakładce otwórz dokument zamieszczony na naszej stronie: *utw.moodle.pl* klikając na *Forum po polsku (Forum in Polish) - LIST*
- *Skopiuj Ctrl C* treść listu lub wybraną część.
- Otwórz zakładkę z pustym dokumentem i *wklej Ctrl V* skopiowany tekst.
- W trzeciej zakładce, korzystając z wyszukiwarki znajdź obrazek, zdjęcie, logo itd. odpowiadające treści listu, skopiuj i wklej do dokumentu, który tworzysz.
- Przygotuj dokument do wydruku i sprawdź *podgląd wydruku pliku.*
- Zapisz dokument w nowym folderze utworzonym na pulpicie komputera:
	- o Kliknij na ikonkę *Komputer (mój komputer) - Pulpit - Nowy folder,*
	- o Wpisz *nazwę folderu* (np. senior).
	- o Zapisz dokument nadając mu *nazwę (swoje nazwisko) w folderze senior.*

**Learn with Grandma**

- Wyślij dokument mailem w formie załącznika do listu pod adresem: **senior.eu@gmail.com**; **elapaw@gmail.com**
- Usuń z pulpitu utworzony folder.

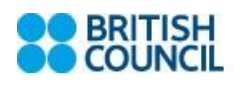

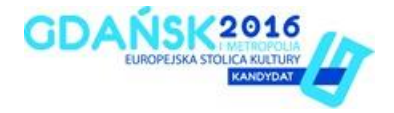